# СОГЛАСОВАНО

# **УТВЕРЖДАЮ**

Ген. директор ЗАО «ЭМИКОН»

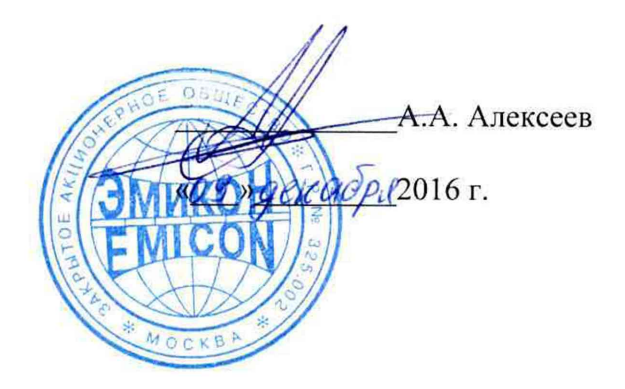

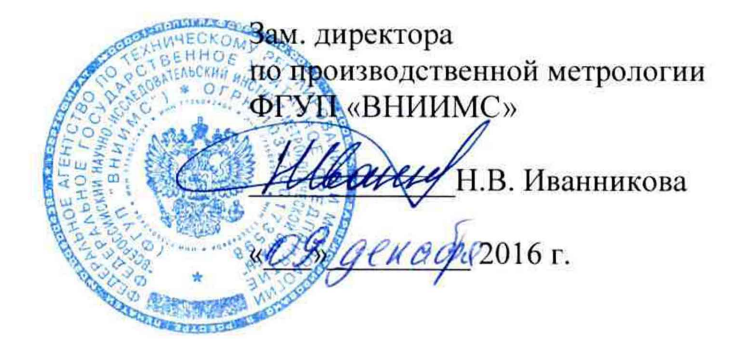

# Контроллеры связи с объектом многофункциональные МКСО-01

# Методика поверки

АЛГВ.420609.027 И1

Москва

# **СОДЕРЖАНИЕ**

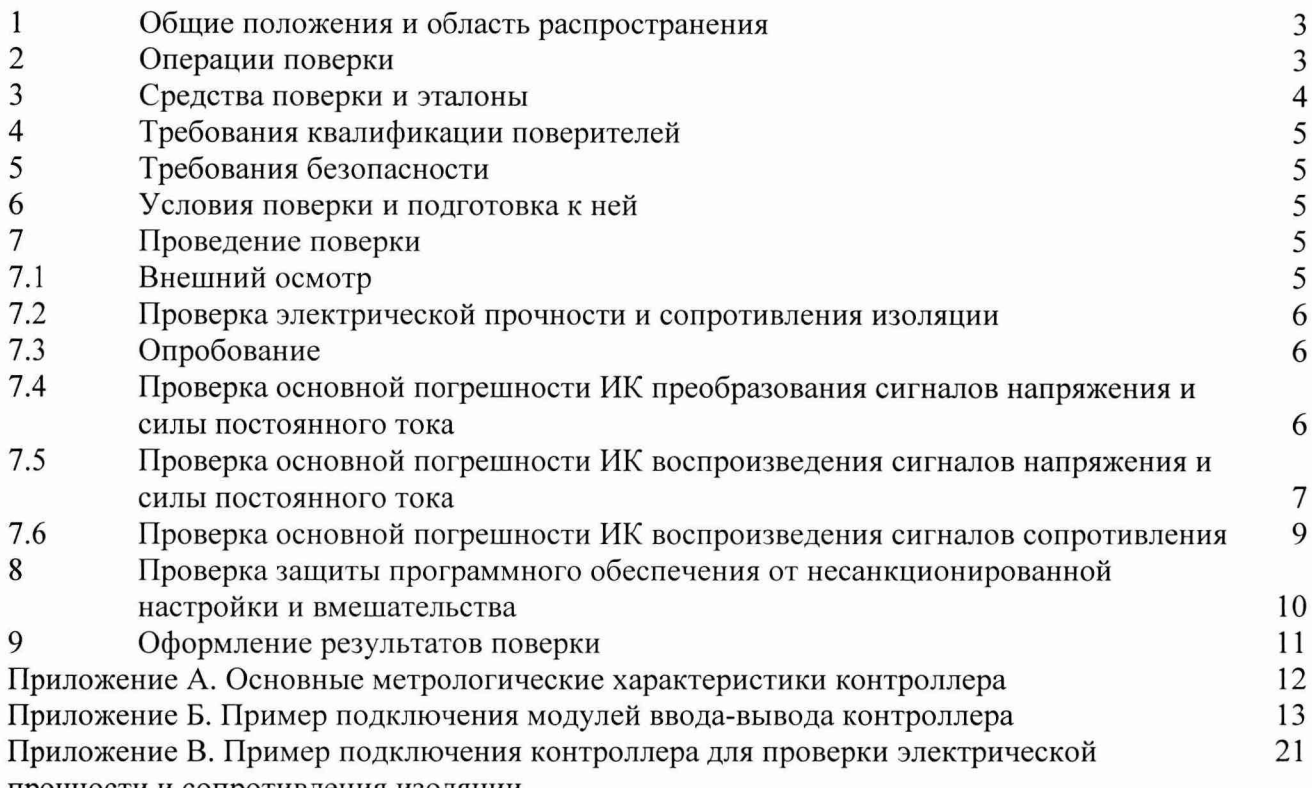

прочности и сопротивления изоляции

#### ОБЩИЕ ПОЛОЖЕНИЯ И ОБЛАСТЬ РАСПРОСТРАНЕНИЯ  $\mathbf{1}$

Настоящая методика распространяется на контроллер связи с объектом многофункциональный МКСО-01 (контроллер), основные метрологические характеристики которого приведены в Приложении А, и устанавливает общие требования  $\mathbf{K}$ методике его первичной и периодических поверок. Измерительные каналы (ИК) контроллера образуются модулями ввода аналоговых сигналов, осуществляющими преобразование входных сигналов напряжения и силы постоянного тока в код, и модулями вывода аналоговых сигналов, осуществляющими преобразование кода в сигналы напряжения, силы постоянного тока и сопротивления. Здесь и далее под поверкой контроллера подразумевается поверка его измерительных каналов.

использовании При вне сферы государственного регулирования обеспечения единства измерений, данная методика может быть использована для калибровки контроллера.

Далее в тексте применяется только термин "поверка", под которым подразумевается поверка или калибровка.

Интервал между поверками - 4 года.

Допускается проведение поверки отдельных величин и диапазонов преобразований, в соответствии с заявлением владельца контроллера с обязательным указанием в свидетельстве о поверке информации об объёме проведённой поверки.

#### ОПЕРАЦИИ ПОВЕРКИ  $\overline{2}$

<span id="page-2-0"></span>2.1 Перечень операций, которые должны проводиться при поверке контроллера с указанием разделов настоящей Инструкции, где изложен порядок их выполнения, приведен в таблице 1.

Таблица 1

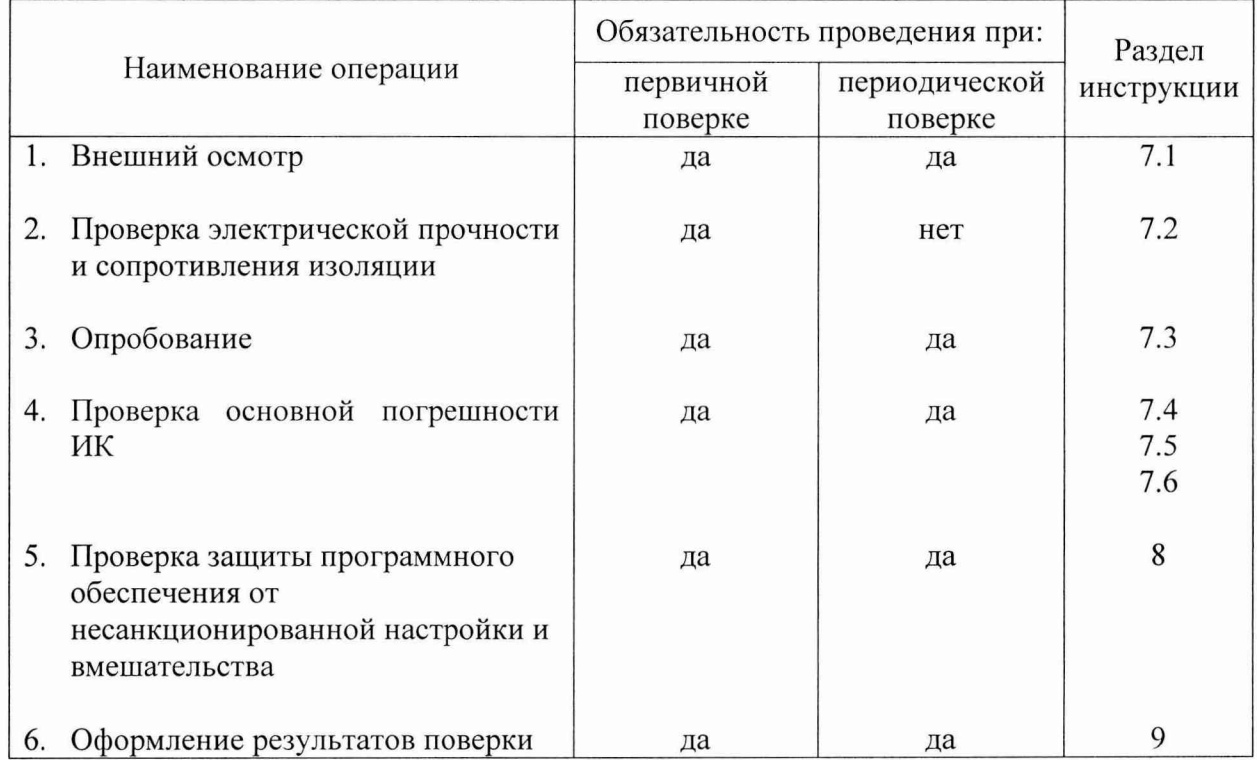

3.1 При проверке электрической прочности и сопротивления изоляции рекомендуется использовать:

- универсальную пробойную установку УПУ-5М;
- мегомметр ЦС0202-1.

Пример подключения контроллера для проверки электрической прочности и сопротивления изоляции показан в Приложении В.

3.2 При проверке погрешности ИК, на вход которых поступают сигналы напряжения или силы постоянного тока (входные каналы модулей AI 00, AI 01), в качестве эталона для задания входного сигнала рекомендуется использовать универсальный калибратор Н4-7, обеспечивающий погрешность воспроизведения напряжения постоянного тока: (0,002 % U + 0,00015 % Un); воспроизведения силы постоянного тока:  $(0,004 \%)$  I + 0,0004 %  $I_{\Pi}$ ) или аналогичный прибор, имеющий в диапазоне задаваемого входного сигнала абсолютную погрешность не более 1/5 абсолютной погрешности проверяемого ИК.

Примечание. Здесь и далее при невозможности выполнения соотношения " 1/5" допускается использовать эталоны с упомянутым соотношением до " 1/3" и вводить контрольный допуск на погрешность проверяемого ИК, равный 0.8 от допускаемых значений границ его погрешности.

3.3 При проверке погрешности ИК воспроизведения сигналов напряжения или силы постоянного тока (каналы вывода модулей АО 00, АО 01, АО 02, АО 03, АО 04) в качестве эталона для измерения выходного сигнала рекомендуется использовать цифровой мультиметр Fluke 8845А, обеспечивающий погрешность измерения напряжения постоянного тока:  $(0,0035 \text{ U } +0,0005 \text{ U}_{\text{II}})$ , совместно с мерой электрического сопротивления Р3030. 100 Ом кл.0,002, либо универсальный калибратор-вольтметр В1-28 или аналогичный прибор, имеющий в диапазоне измеряемого входного сигнала абсолютную погрешность не более 1/5 абсолютной погрешности проверяемого ИК.

3.4 При проверке погрешности ИК воспроизведения сигналов сопротивления (каналы модуля ТО) в качестве эталона для задания измерительного тока рекомендуется использовать универсальный калибратор Н4-7, обеспечивающий погрешность воспроизведения силы постоянного тока  $(0,004 \, \%\, I + 0,0004 \, \%\, I_{\Pi})$ . Для измерения выходного напряжения рекомендуется использовать цифровой мультиметр Fluke 8845А, обеспечивающий погрешность измерения напряжения постоянного тока:  $(0.0035 \text{ U} +0.0005 \text{ U}_\text{II})$ . При проведении проверки допускается использовать и иные контрольноизмерительные приборы, имеющие в диапазоне задаваемого/измеряемого сигнала суммарную абсолютную погрешность не более 1/5 абсолютной погрешности проверяемого ИК.

3.5 Для считывания выходного кода с модулей ввода контроллера и задания уровня выходного сигнала напряжения или силы постоянного тока рекомендуется использовать "Пакет прикладных программ тестирования контроллеров МКСО" (тестовое ПО). Для подключения персонального компьютера (ПК) с установленным тестовым ПО к модулям ввода-вывода, а также для подключения эталонов рекомендуется использовать модуль сопряжения MS-01 АЛГВ.426459.055. Пример подключения модулей вводавывода контроллера при помощи модуля сопряжения MS-01 показан в Приложении Б. Допускается подключать контроллер к ПК, используя стандартные каналы связи модуля узла полевой шины ВС 001, при этом поверка <span id="page-4-0"></span>контроллера проводится в его рабочей конфигурации, а подключение эталонов осуществляется при помощи клемм ХТхх контроллера.

## **4 ТРЕБОВАНИЯ КВАЛИФИКАЦИИ ПОВЕРИТЕЛЕЙ**

4.1 Поверку контроллера должен выполнять поверитель, прошедший инструктаж по технике безопасности, освоивший работу с контроллером и используемыми эталонами. Поверитель должен быть аттестован в соответствии с действующими нормативными документами.

## **5 ТРЕБОВАНИЯ БЕЗОПАСНОСТИ**

<span id="page-4-1"></span>5.1 При проведении поверки необходимо соблюдать требования предусмотренные "Правилами технической эксплуатации электроустановок потребителей и правилами техники безопасности при эксплуатации электроустановок потребителей", ГОСТ 12.2.007.0, ГОСТ 12.1.019, ГОСТ 22261-94 и требования по безопасности, оговоренные в технической и эксплуатационной документации на модули и используемые эталоны.

<span id="page-4-2"></span>Персонал, проводящий поверку, должен проходить инструктаж по технике безопасности на рабочем месте и иметь группу по технике электробезопасности не ниже 3-ей.

# **6 УСЛОВИЯ ПОВЕРКИ И ПОДГОТОВКА К НЕЙ**

6.1 Поверка контроллера должна проводиться в нормальных условиях:

- температура окружающего воздуха  $(23 \pm 2)$  °C;
- относительная влажность окружающего воздуха до 85 *%;*
- атмосферное давление 84 107 кПа;
- практическое отсутствие внешних магнитных и электрических полей (кроме земного магнитного поля).

6.2 Перед началом поверки поверитель должен изучить эксплуатационную документацию поверяемого контроллера, эталонов и других технических средств, используемых при поверке, настоящую Инструкцию и правила техники безопасности, а также руководство пользователя тестового ПО.

6.3 Поверитель должен подготовить к работе контроллер, эталоны и другие технические средства, используемые при поверке, согласно требованиям, содержащимся в эксплуатационной и технической документации на эти изделия.

# **7 ПРОВЕДЕНИЕ ПОВЕРКИ**

7.1 Внешний осмотр

7.1.1 При внешнем осмотре контроллера устанавливают:

- наличие свидетельства о предыдущей поверке;
- соответствие комплектности контроллера технической документации;
- наличие необходимых надписей на лицевых панелях модулей вводавывода контроллера.
- •

Не допускают к дальнейшей поверке контроллер, у которого обнаружено:

• неудовлетворительное состояние монтажа, неудовлетворительное крепление разъемов и клемм;

• грубые механические повреждения наружных частей, органов регулирования и управления и прочие повреждения.

7.2 Проверка электрической прочности и сопротивления изоляции

7.2.1 Проверка электрической прочности и сопротивления изоляции проводится в соответствии с ГОСТ 22261-94 и эксплуатационной (технической) документацией на контроллер.

7.2.2 Изоляция гальванически изолированных электрических цепей модулей ввода-вывода контроллера (контакты с А1(B1,C1) по А6(B6,C6) и с А10(В10,С10) по А16(В16,С16 разъема XI) должна выдерживать в течение одной минуты испытательное напряжение постоянного тока значением 1000 В.

Испытательное напряжение подается непосредственно на контакты разъема XI модулей ввода-вывода, либо, при поверке контроллера в рабочей конфигурации, между контактами системной магистрали контроллера и клеммами ХТхх соответствующего модуля ввода-вывода.

7.2.3 Электрическое сопротивление изоляции между гальванически изолированными цепями модулей ввода-вывода контроллера должно быть не менее 10 МОм.

7.3 Опробование

7.3.1 Опробование контроллера проводится в соответствии с эксплуатационной документацией путем выполнения тестов, предусмотренных программным обеспечением контроллера. Допускается совмещать опробование с процедурой проверки погрешности.

7.4 Проверка основной погрешности ИК преобразования сигналов напряжения и силы постоянного тока

7.4.1 Требования раздела распространяются на проверку погрешности ИК контроллера, образованных модулями AI 00 и AI 01, осуществляющих преобразование сигналов напряжения и силы постоянного тока в код (см. Приложение А к настоящей Инструкции).

7.4.2 Проверка погрешности ИК проводится с использованием таблиц, составленных по форме табл. 2.

Таблица 2

Пределы преобразования, В (мА):  $X_H =$ ,  $X_B =$ 

Пределы допускаемой основной приведенной погрешности, %: Dop= Пределы допускаемой основной абсолютной погрешности, квант: Doa=

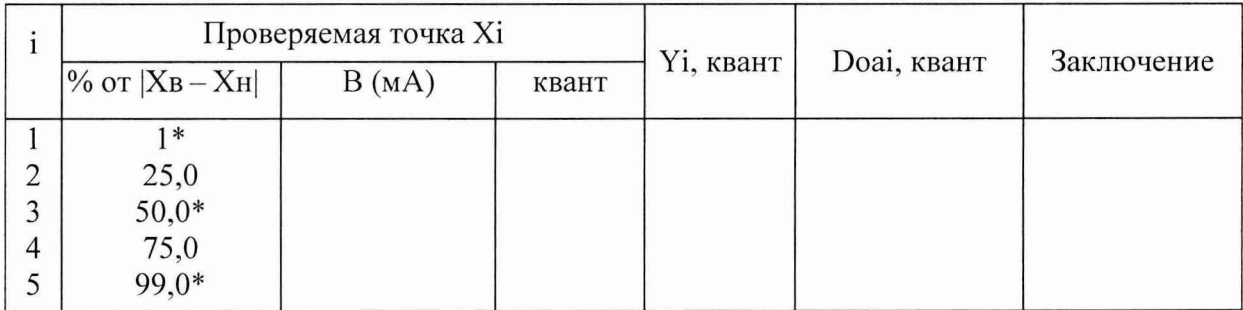

Примечания:

- 1. Вместо X следует писать U, В для каналов преобразования сигналов напряжения, для каналов преобразования сигналов силы постоянного тока записать, соответственно, I, мА.
- 2. Для однотипных входов модулей допускается проводить проверку погрешности во всех точках, указанных в табл. 2, только для двух входов (любых или, при наличии результатов предыдущей поверки, имевших наибольшие погрешности при аналогичных условиях

поверки). Для остальных однотипных входов того же экземпляра модуля достаточно проверить погрешность в точках, отмеченных

- 3. Квант код преобразованного сигнала (каждой заданной и измеренной величине входного сигнала соответствует код, число от 0 до 16383, см. Приложение А к настоящей Инструкции).
- 4. Хн, Хв соответственно нижняя и верхняя границы диапазона преобразования;

Xi - значение подаваемого входного сигнала;

Yi - значение выходного кода;

 $Doa = \pm$  [ $|Dop| * (X_B - X_H)$ ] / 100, здесь Хв, Хн и Doa выражены в квантах;

 $Doai = (Yi - Xi) - 3$ начение абсолютной погрешности в i-ой проверяемой точке, выраженное в квантах.

7.4.3 Проверка погрешности проводится в изложенной ниже последовательности:

- подключают к поверяемому каналу эталон. Подают питание на модуль ввода-вывода и выдерживают его во включенном состоянии в течение 15 минут. В случае поверки контроллера в рабочей конфигурации подают питание на контроллер и выдерживают его во включенном состоянии в течение 15 минут;
- записывают в табл. 2 значения Xi в единицах преобразуемой величины и в квантах;
- на вход канала подают от эталона сигнал Xi, соответствующий i-ой проверяемой точке;
- при помощи тестового ПО считывают из памяти модуля ввода-вывода или модуля узла полевой шины ВС 001 контроллера значение выходного сигнала Yi и записывают его в табл. 3;
- рассчитывают и записывают в таблицу значение Doai абсолютной погрешности для каждой проверяемой точки в квантах;
- если хотя бы в одной строке таблицы |Doai| > |Doa|, канал бракуют, в противном случае признают канал годным для дальнейшего использования.

7.5 Проверка основной погрешности ИК воспроизведения сигналов напряжения и силы постоянного тока

7.5.1 Требования раздела распространяются на проверку погрешности ИК контроллера, образованных модулями АО 00, АО 01, АО 02, АО 03, АО 04, осуществляющих преобразование кода в сигналы напряжения и силы постоянного тока (см. Приложение А к настоящей Инструкции).

7.5.2 Проверка погрешности ИК проводится с использованием таблиц, составленных по форме табл. 3.

# Таблица 3

Диапазон воспроизводимой величины,  $B(MA)$ :  $Y_{H} =$ ,  $Y_{B} =$ Пределы допускаемой основной приведенной погрешности, %: Dop= Пределы допускаемой основной абсолютной погрешности, В (мА): Doa=

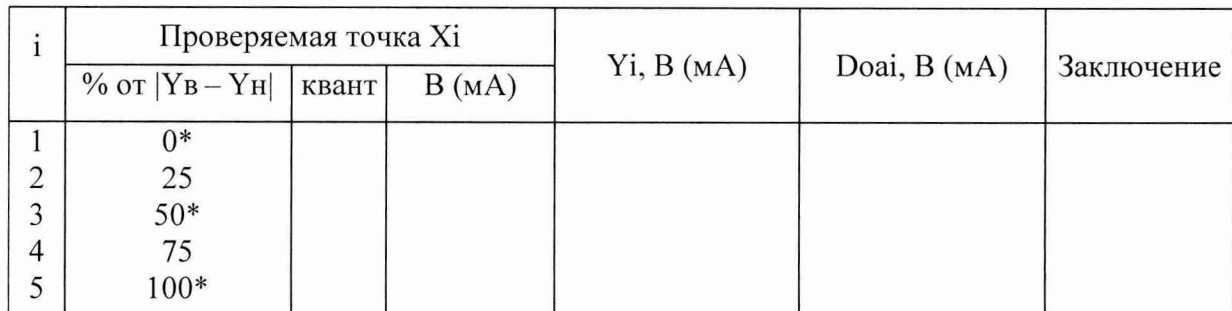

Примечания:

- 1. Вместо X следует писать U, В для каналов воспроизведения сигналов постоянного напряжения, для каналов воспроизведения сигналов силы постоянного тока записать I, мА.
- 2. Для однотипных выходов модуля допускается проводить проверку погрешности во всех точках, указанных в табл. 3, только для двух выходов (любых или, при наличии результатов предыдущей поверки, имевших наибольшие погрешности при аналогичных условиях поверки). Для остальных однотипных выходов того же экземпляра модуля достаточно проверить погрешность в точках, отмеченных
- 3. Квант код воспроизводимого сигнала (каждой заданной и измеренной величине выходного сигнала соответствует код, число от 0 до 4095 или от 1600 до 16383, в зависимости от типа модуля ввода-вывода, см. Приложение А к настоящей Инструкции).
- 4. Yh, Yb соответственно нижняя и верхняя границы диапазона воспроизводимой величины;

Xi - значение задаваемого выходного сигнала;

Yi - измеренное значение выходного сигнала;

 $Doa = \pm$  [ $|Dop| * (Y_B - Y_H)$ ] / 100, здесь Y<sub>B</sub>, Y<sub>H</sub> и Doa выражены в B (мА); Doai = (Yi - Xi) - значение абсолютной погрешности в i-ой проверяемой точке, выраженное в В (мА).

7.5.3 Проверка погрешности проводится в изложенной ниже последовательности:

• записывают в таблицу 3 значения Xi в единицах преобразуемой величины и в квантах;

• подключают эталонный прибор для измерения выходного сигнала;

• при помощи тестового ПО на вход канала подают код Xi, соответствующий i-ой проверяемой точке;

• считывают значение выходного сигнала Yi с эталонного прибора и записывают его в табл. 3;

• рассчитывают и записывают в таблицу значение Doai абсолютной погрешности для каждой проверяемой точки;

• если хотя бы в одной строке таблицы  $|Doai| \geq |Doa|$ , канал бракуют, в противном случае признают канал годным для дальнейшего использования.

7.6 Проверка основной погрешности ИК воспроизведения сигналов сопротивления

7.6.1 Требования раздела распространяются на проверку погрешности ИК контроллера, образованных модулями ТО и осуществляющих воспроизведение сигналов сопротивления (см. Приложение А к настоящей Инструкции).

7.6.2 Проверка погрешности ИК проводится с использованием таблиц, составленных по форме табл. 4.

Таблица 4

Диапазон воспроизводимой величины, Ом : **Rh=0, Rb=204,75** Пределы допускаемой основной приведенной погрешности, %: **Dop=0,25** Пределы допускаемой основной абсолютной погрешности, Ом: **Doa=0,5** Измерительный ток, мА: **Im=0,2; 1,0; 2,0**

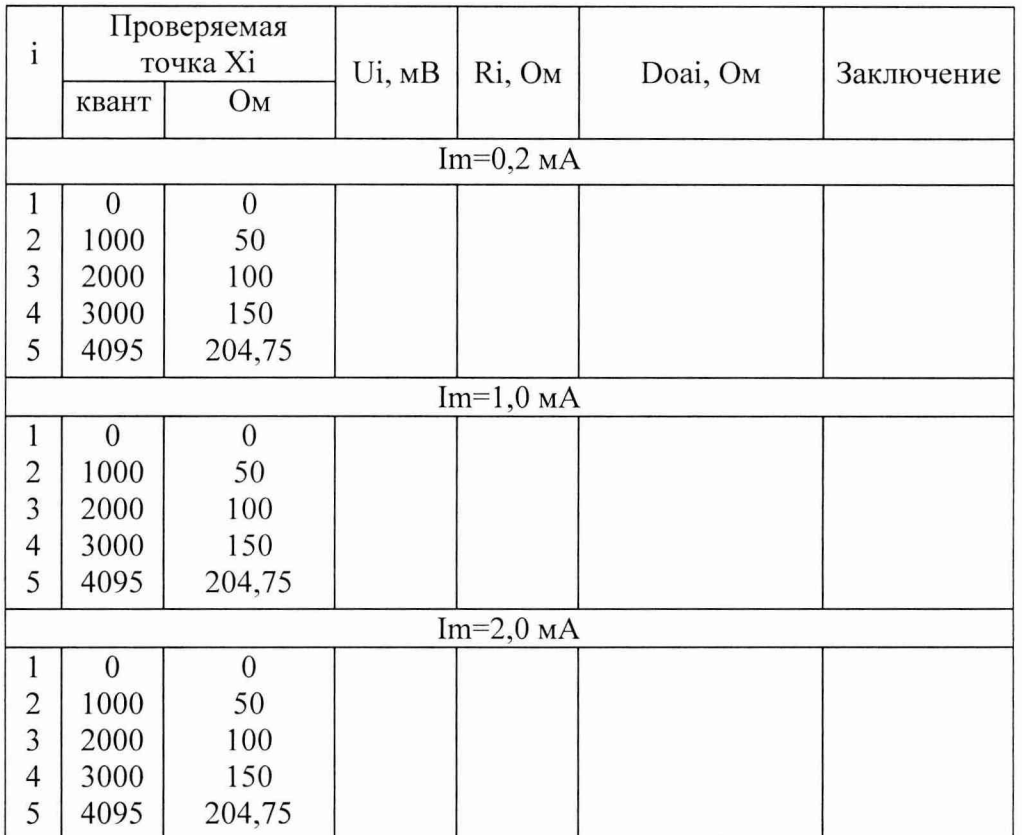

Примечания:

- 1. Квант код воспроизводимого сигнала (каждой заданной и измеренной величине выходного сигнала соответствует код, число от **0** до **4095,** см. Приложение А к настоящей Инструкции).
- 2. Rh, Rb соответственно нижняя и верхняя границы диапазона воспроизводимой величины;
	- Xi значение задаваемого выходного сигнала;
	- 1ш значение измерительного тока, формируемого эталоном;

Ui - измеренное значение выходного напряжения;

Ri=Ui/Im - рассчитанное значение выходного сопротивления, здесь Ri выражено в омах, Ui в милливольтах, Im в миллиамперах;

Doai = (Ri - Xi) - значение абсолютной погрешности в i-ой проверяемой точке, выраженное в омах.

7.6.3 Проверка погрешности проводится в изложенной ниже последовательности:

• подключают эталоны для задания измерительного тока и для измерения выходного напряжения;

• задают измерительный ток Im=0.2 мА:

• при помощи тестового ПО на вход канала подают код Xi, соответствующий i-ой проверяемой точке;

• считывают значение выходного напряжения Ui с эталонного прибора и записывают его в табл. 4;

рассчитывают и записывают в таблицу значение выходного сопротивления Ri;

• выполняют указанные операции для значений измерительного тока Im=l,0 мА и Im=2,0 мА;

• рассчитывают и записывают в таблицу значение Doai абсолютной погрешности для каждой проверяемой точки при всех значениях измерительного тока;

<span id="page-9-0"></span>• если хотя бы в одной строке таблицы  $|Doai| \geq |Doa|$ , канал бракуют, в противном случае признают канал годным для дальнейшего использования.

### **8 ПРОВЕРКА ЗАЩИТЫ ПРОГРАММНОГО ОБЕСПЕЧЕНИЯ ОТ НЕСАНКЦИОНИРОВАННОЙ НАСТРОЙКИ И ВМЕШАТЕЛЬСТВА**

8.1 Проверка защиты программного обеспечения контроллера от несанкционированной настройки и вмешательства проводится путем считывания из энергонезависимой памяти модулей ввода-вывода идентификатора модуля и идентификационного номера встроенного программного обеспечения (ВПО) при помощи тестового ПО. Допускается совмещать проверки по настоящему пункту с процедурой проверки погрешности.

8.2 Проверка защиты программного обеспечения контроллера от несанкционированной настройки и вмешательства проводится в изложенной ниже последовательности.

8.2.1 Подключить проверяемый модуль к персональному компьютеру, как показано в Приложении Б, или используя стандартные каналы связи модуля узла полевой шины ВС 001 при поверке контроллера в его рабочей конфигурации. Эталоны к объектным разъемам не подключать.

8.2.2 На персональном компьютере запустить тестовое ПО. Согласно руководству пользователя тестового ПО запустить тест соответствующего модуля ввода-вывода контроллера.

8.2.3 В поле «Идентификатор модуля» окна программы тестирования будет отображаться идентификатор модуля, а в поле «Номер версии программы» идентификационный номер ВПО. Идентификатор модуля и идентификационный номер ВПО должны соответствовать приведенному в табл. 5.

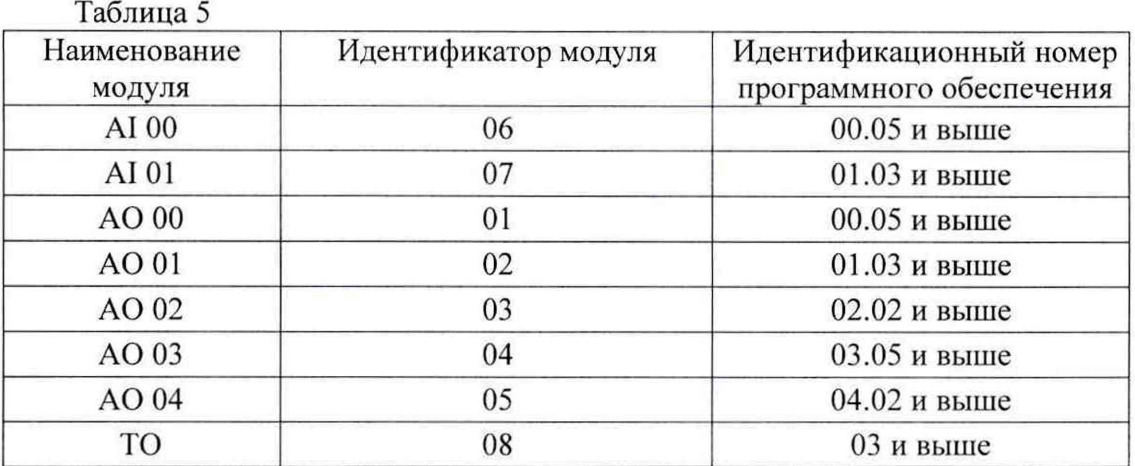

8.2.4 Если идентификаторы всех модулей ввода-вывода и идентификационные номера ВПО соответствуют приведенному в табл. 5, контроллер признают годным для дальнейшего использования, в противном случае контроллер бракуют.

### **9 ОФОРМЛЕНИЕ РЕЗУЛЬТАТОВ ПОВЕРКИ**

При положительных результатах поверки оформляется свидетельство о поверке согласно Приказу № 1815 от 22.07.2015 Минпромторга России. Знак поверки в виде наклейки наносится на корпус контроллера.

При отрицательных результатах свидетельство о поверке не выдается, ранее выданное свидетельство о поверке аннулируется, выписывается извещение о непригодности, форма которого приведена в Приказе № 1815 от 22.07.2015 Минпромторга России.

Разработал:

Зам. начальника отдела 201 ФГУП «ВНИИМС» <u>-- ИС</u>А -- И.Г. Средина

Нач. сектора отдела 201 ФГУП «ВНИИМС»

All Ю.А.Шатохина

Инженер 3 кат. отдела 201 ФГУП «ВНИИМС» *A. Luupp* A.C. Смирнов

# **Основные метрологические характеристики контроллера связи с объектом многофункционального IMKCQ-01**

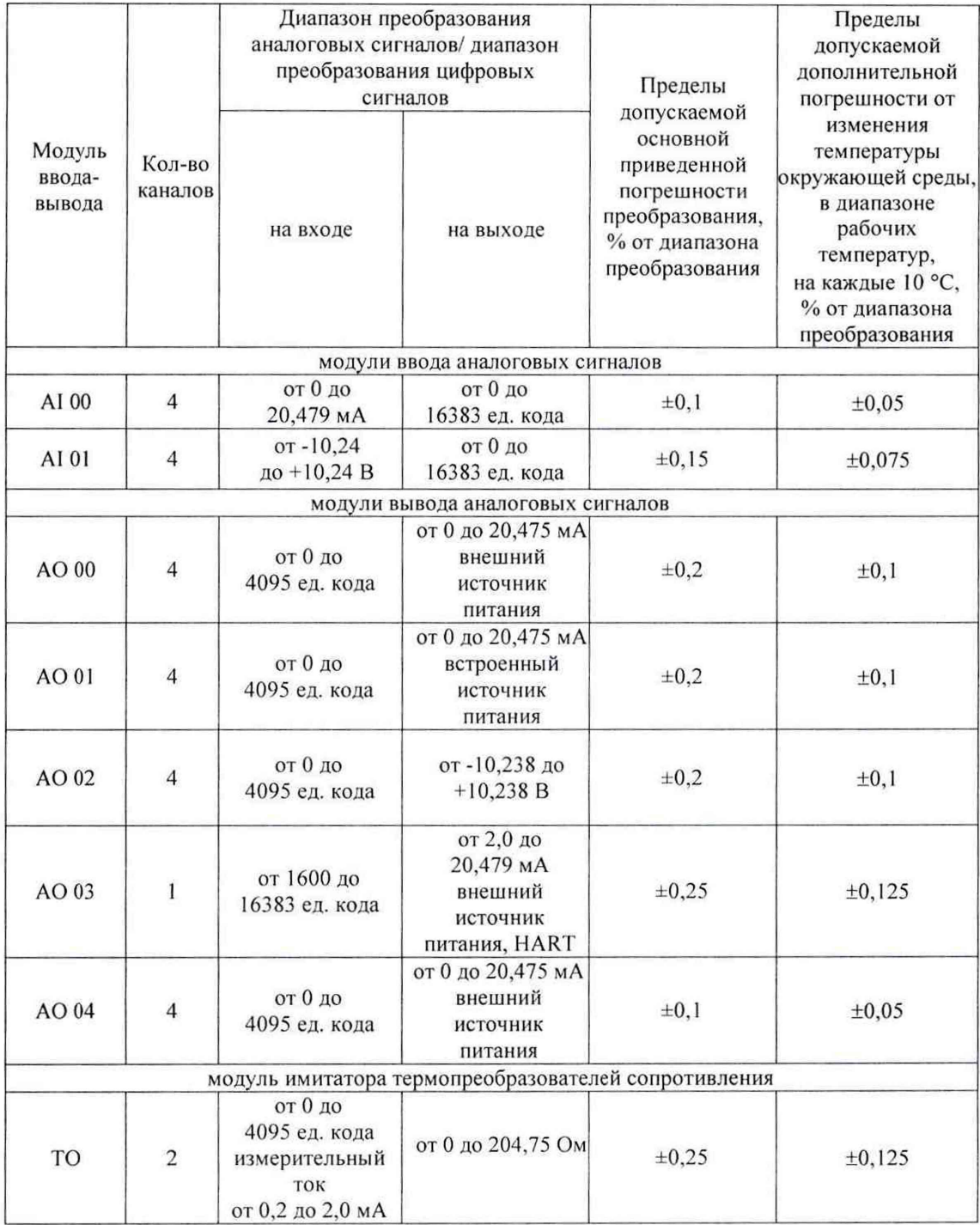

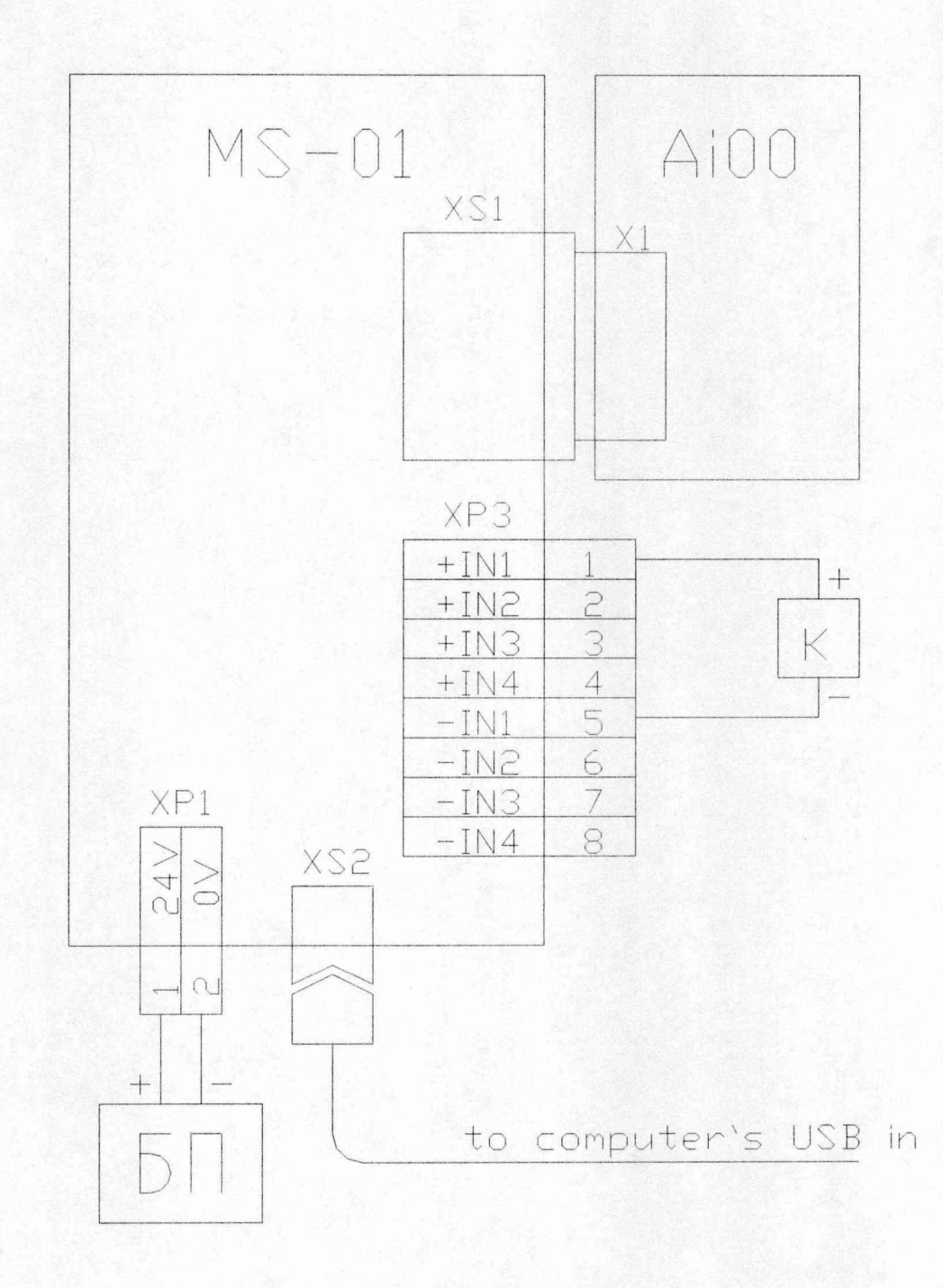

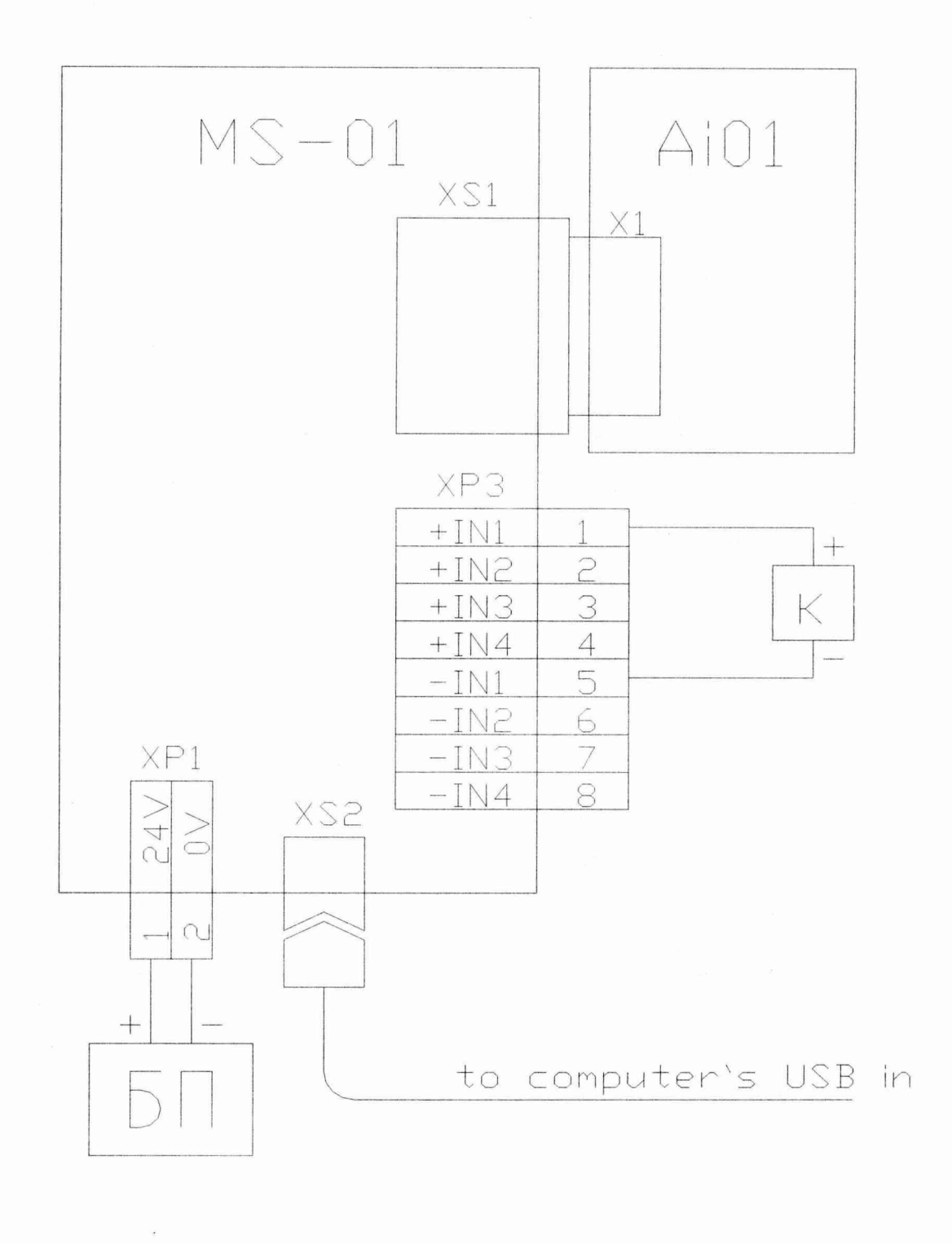

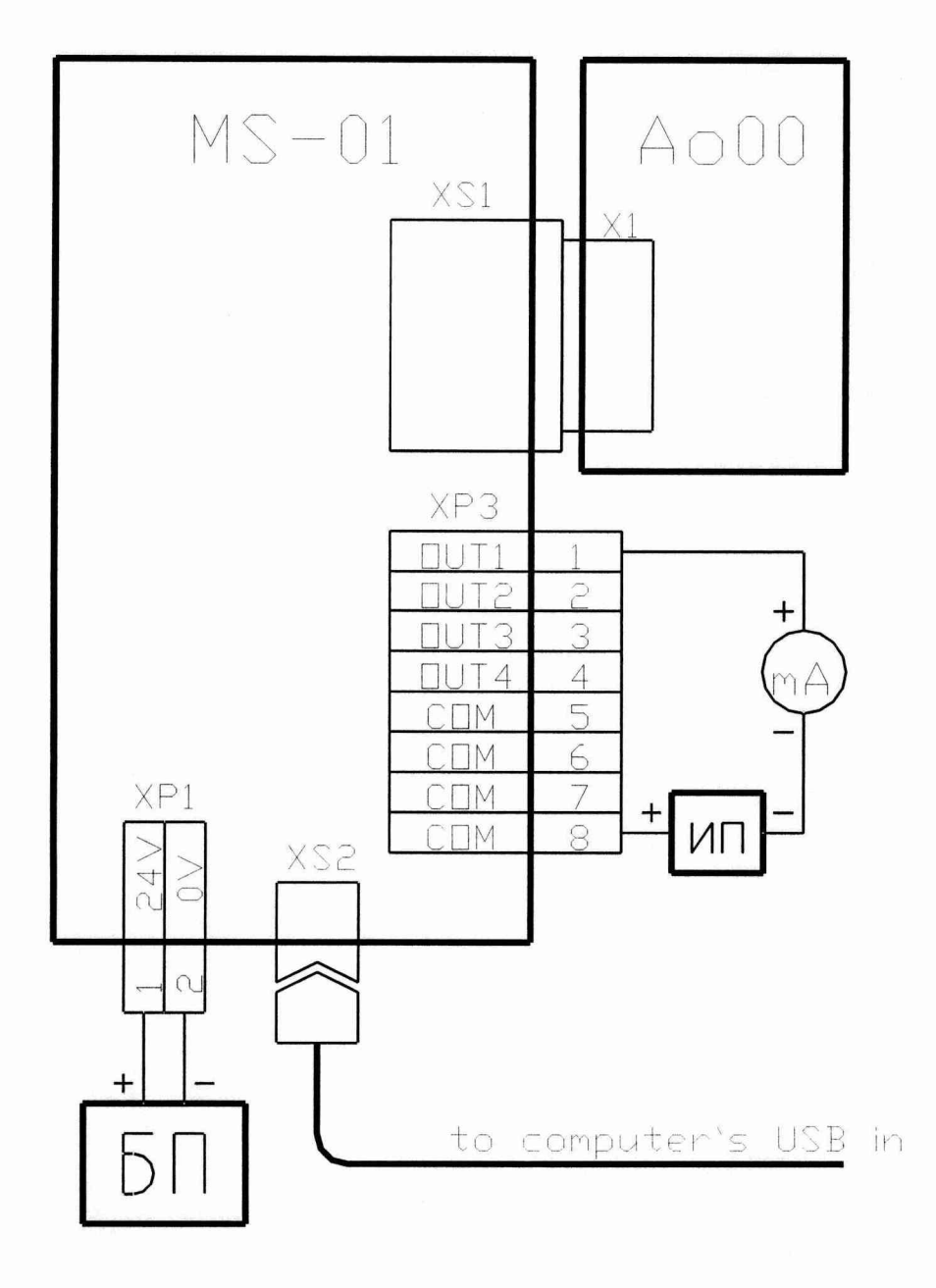

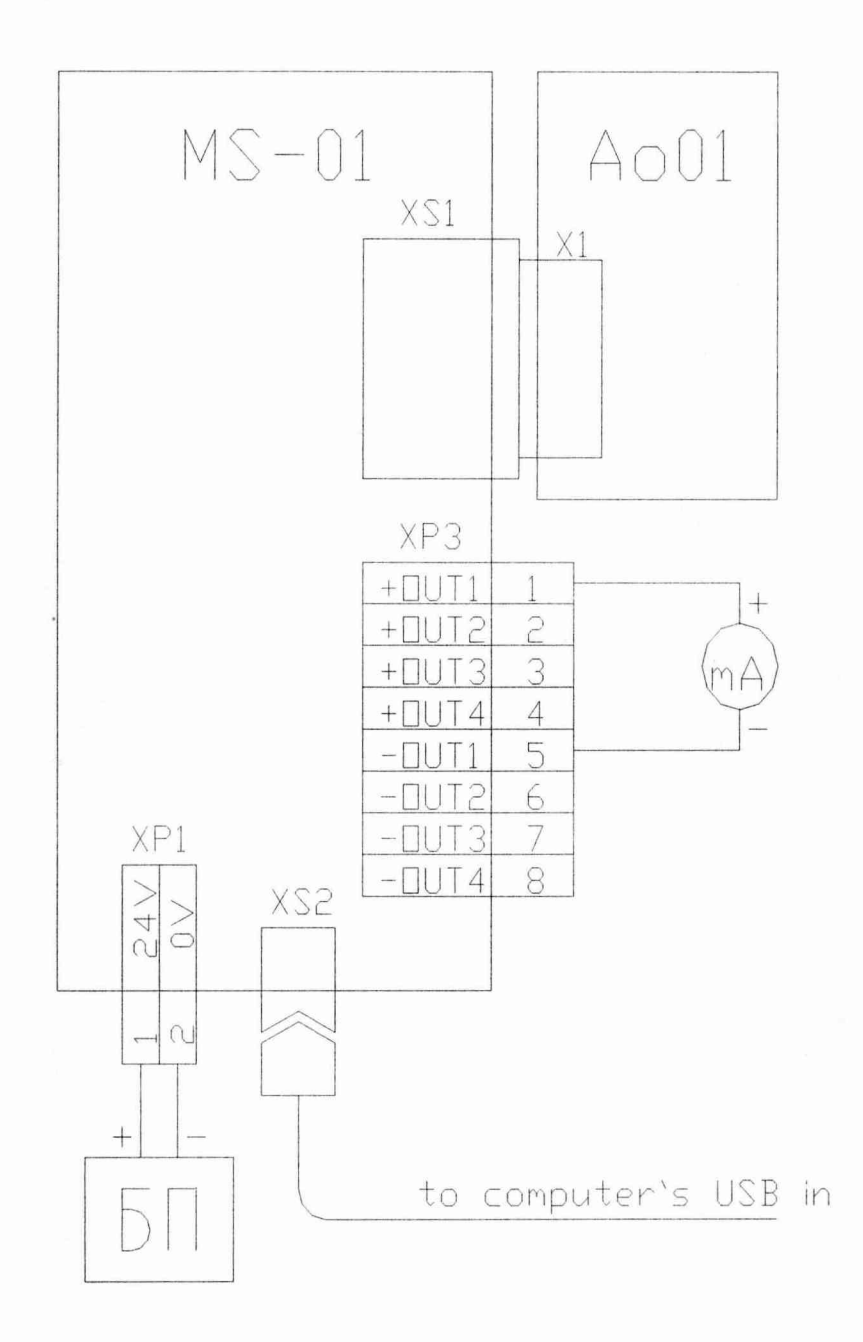

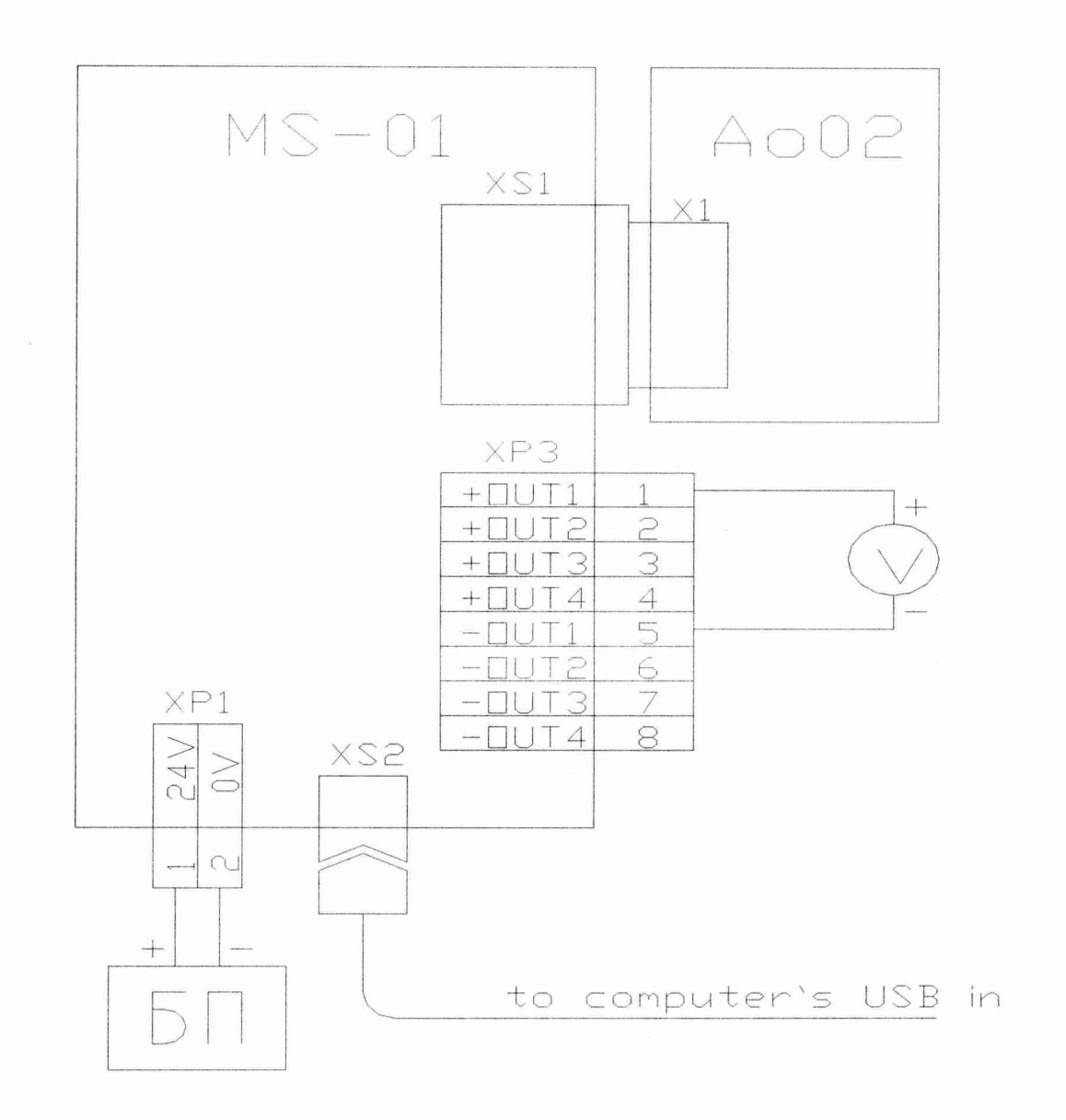

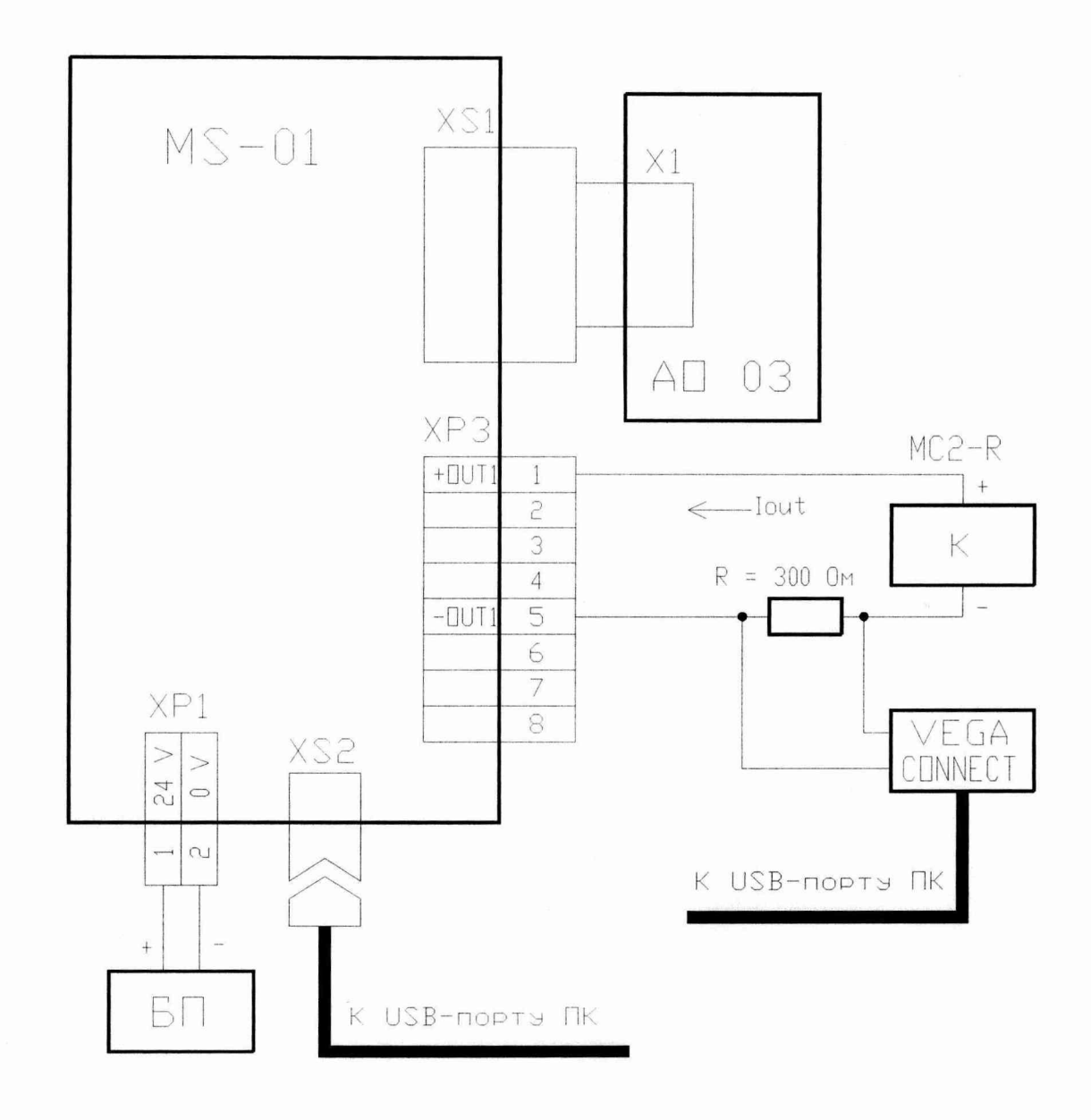

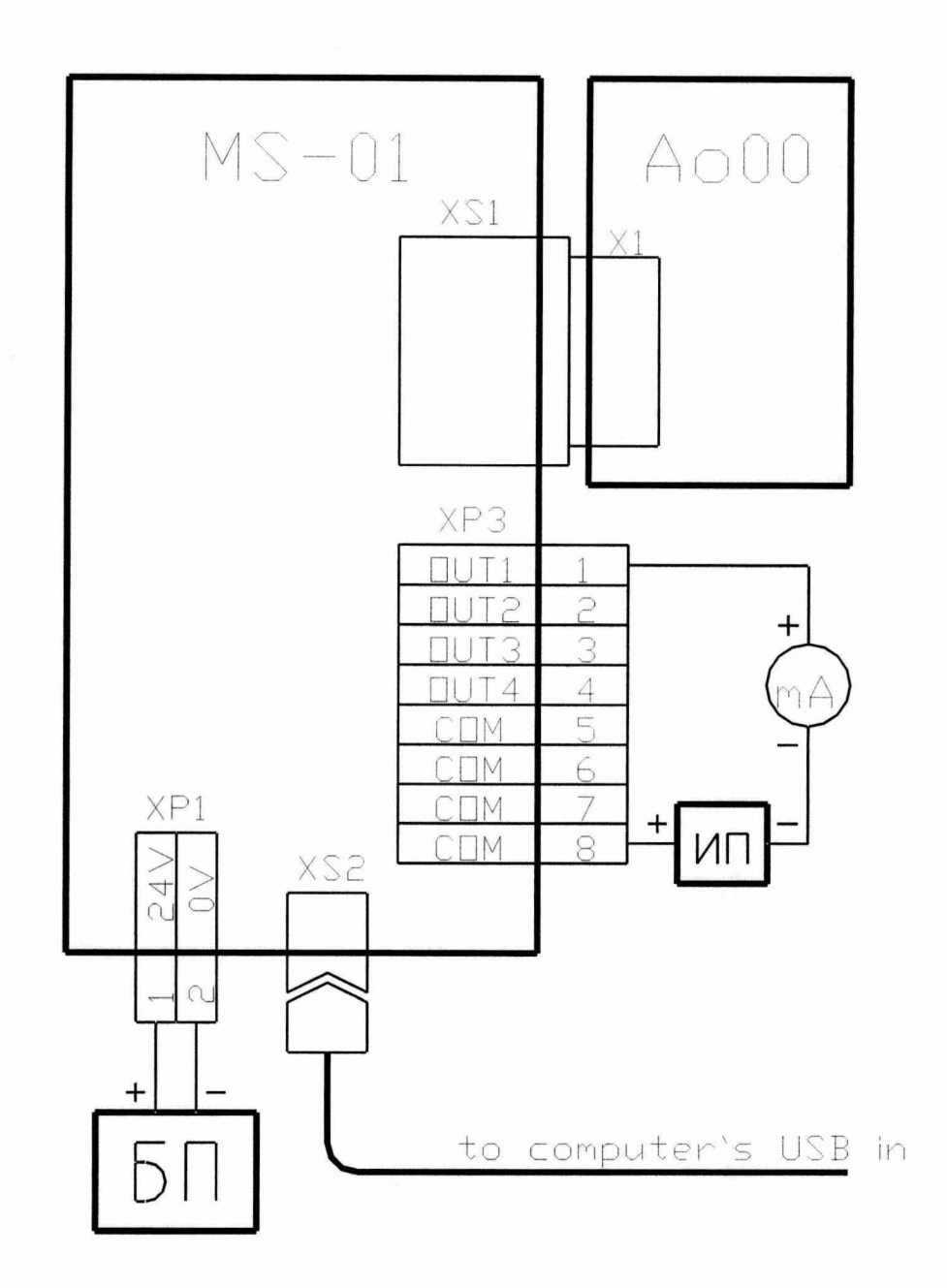

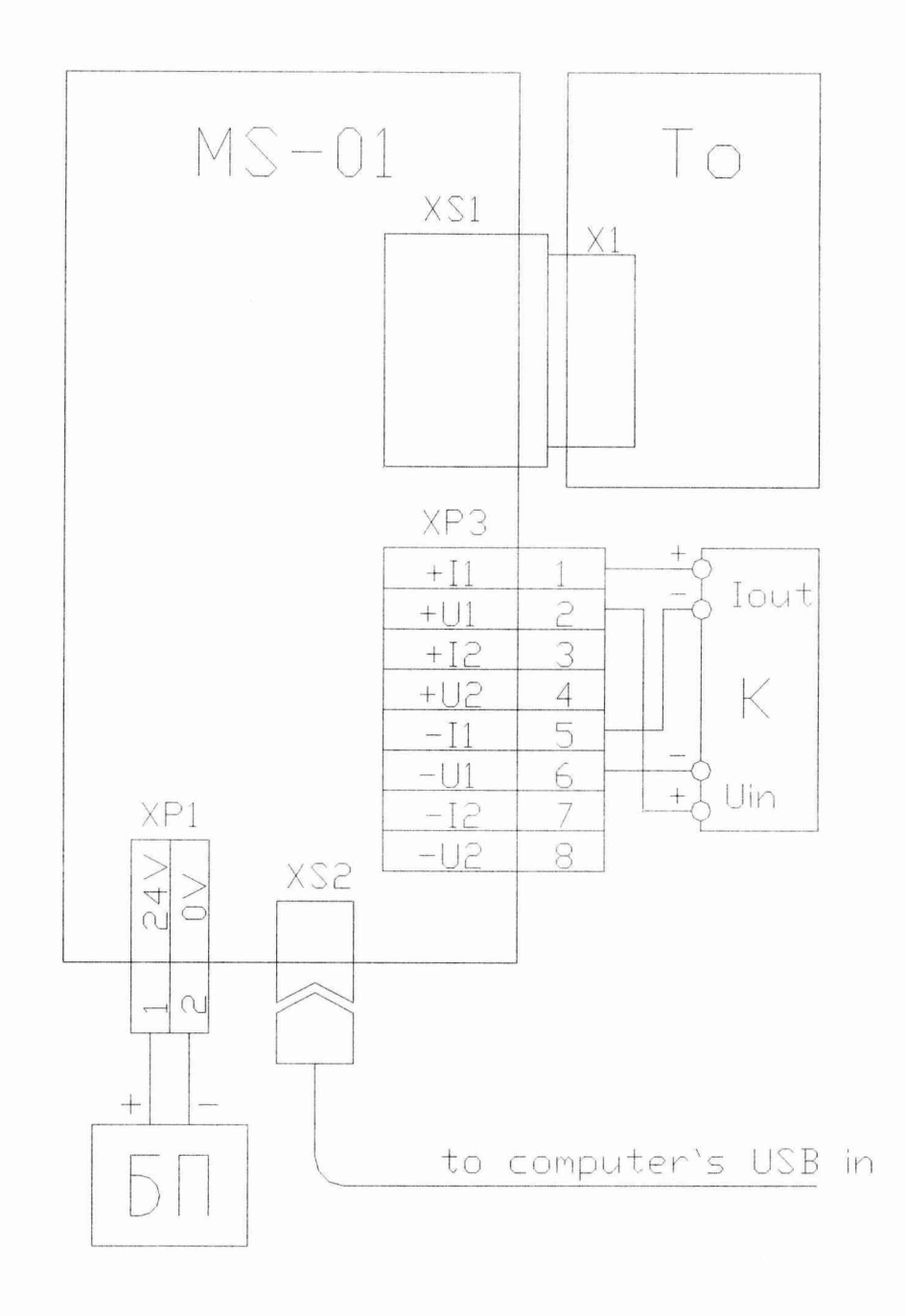

# Схема подключения модуля ввода-вывода для проверки электрической прочности и сопротивления изоляции

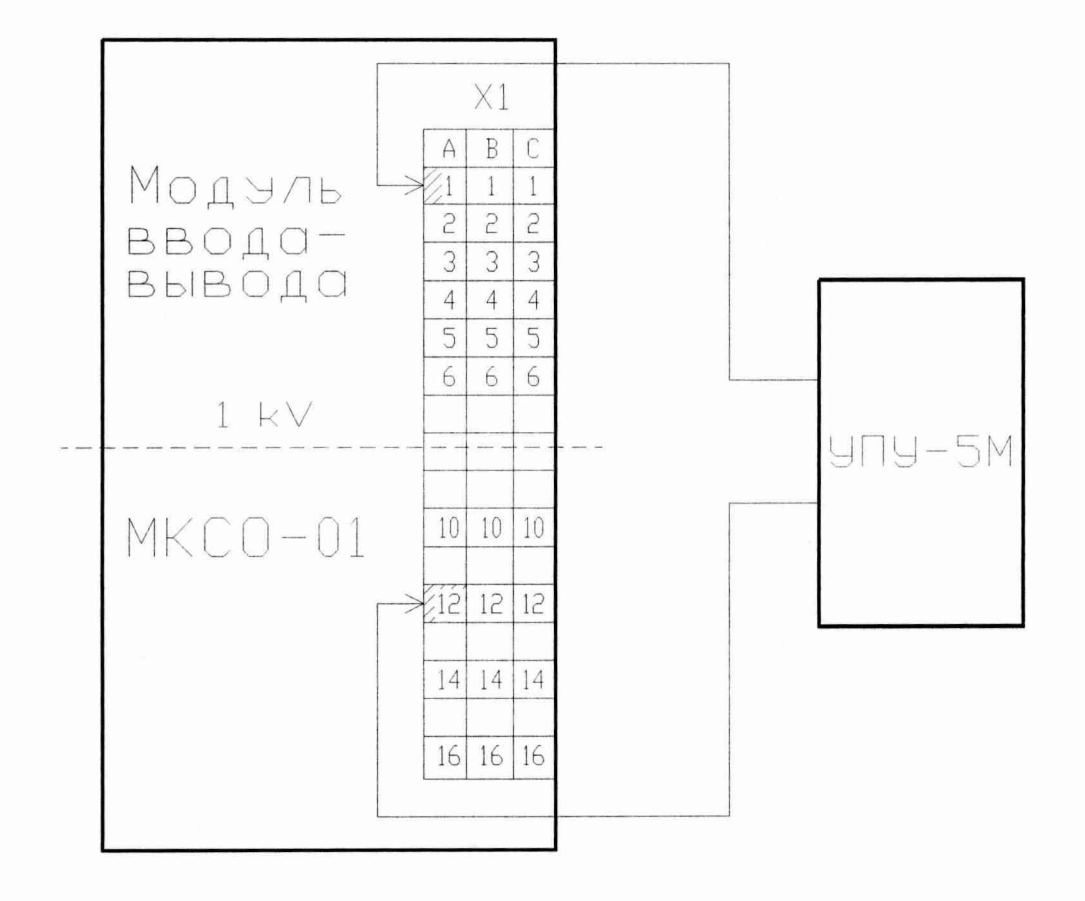

## Схема подключения контроллера для проверки электрической прочности и сопротивления изоляции

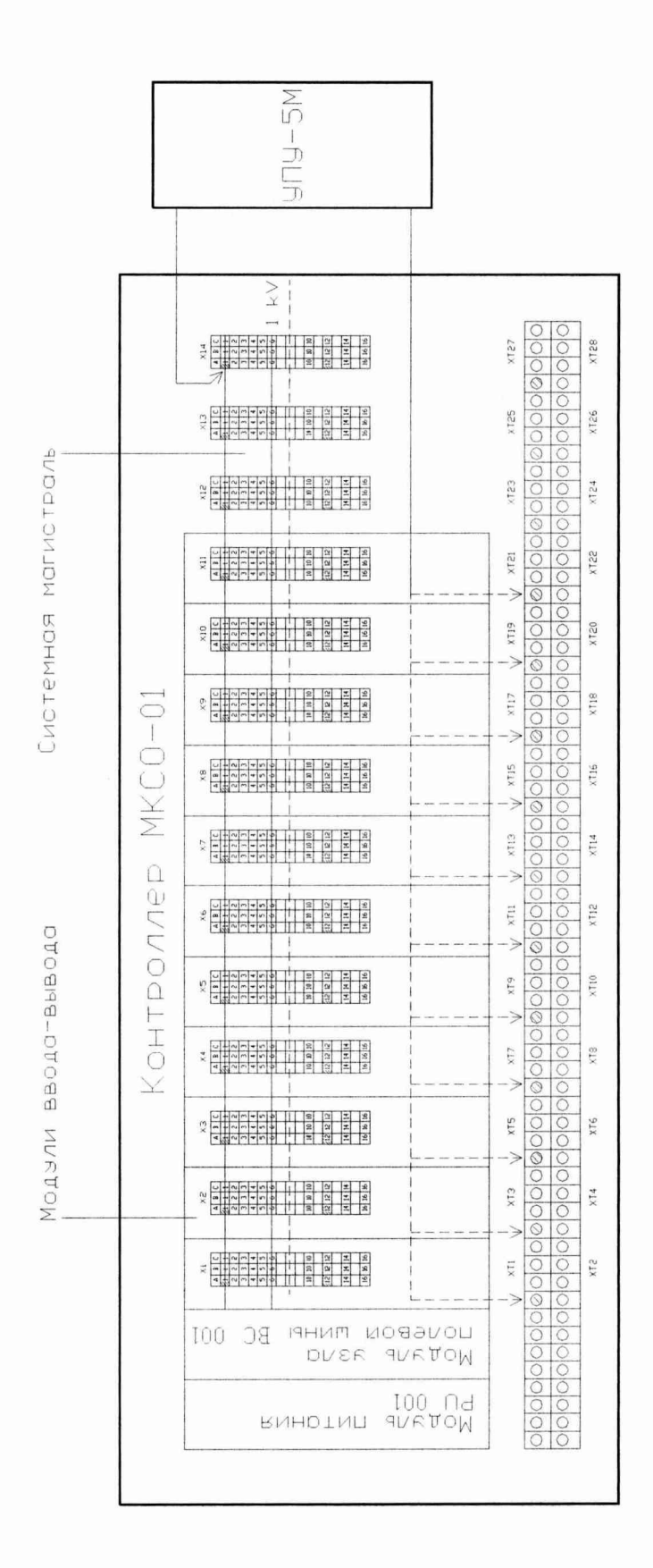

 $\ddot{\phantom{a}}$